## [www.SarkariExam.com](http://www.sarkariexam.com/)

## FRI Uttarakhand Admit Card 2018 **Card 2018**<br> **Winder of Vacancy – 98**<br> **Important Date**<br>
Date of Examination-28-July-2018 to 05-August-2018<br> **How to View the Admit Card**<br>
Instructions for Downloading the FRI Uttarakhand<br>
Admit Card 2018:<br>
1. Type [Sa](http://www.sarkariexam.com/)rkari

## Number of Vacancy – 98 Important Date

Date of Examination- 28-July -2018 to 05-August-2018

## How to View the Admit Card

**Instructions for Downloading the FRI Uttarakhand Admit Card 2018:** 

1. Type SarkariExam.com on your Google browser ,

2. Go to the Admit Card category in the Home page of the website

- 3. Click on **FRI Uttarakhand Admit Card 2018**
- 4. Open the **Download Admit Card** Link from the Important Links section

5. Enter the following details in the new page: **Application Number Date of Birth in dd/mm/yyyy format**

6. Then click on Submit Button.

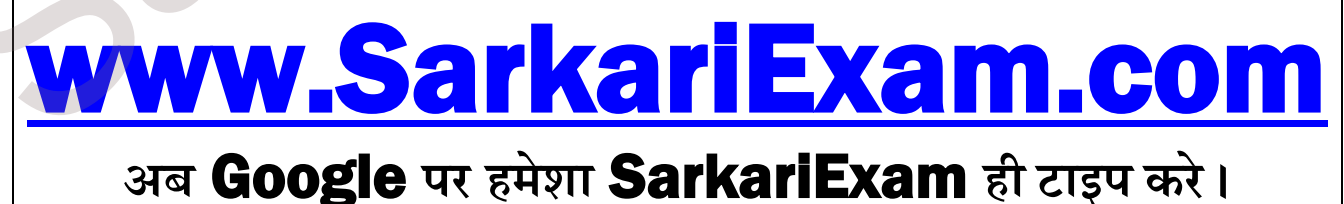